## **Instruction for MOSS (EU and Non-EU) VAT Return File Upload Test Environment**

For your information:

XML-Upload tests for MOSS VAT returns for **EU-Scheme** can be carried out under the following link of the test environment: [https://fon-moss.bmf.gv.at/extern/moss/test\\_fileupload](https://fon-moss.bmf.gv.at/extern/moss/test_fileupload)

Tests for the upload of MOSS VAT returns in the **Non-EU Scheme** can be done under following link of the test environment: [https://non-eu-moss-evat.bmf.gv.at/public/moss/test\\_fileupload](https://non-eu-moss-evat.bmf.gv.at/public/moss/test_fileupload)

These test environments work in the same way as in production mode. The only difference in the EU-Scheme is that fixed establishments can be added and removed directly at the test GUI (Graphical User Interface) for test purposes.

Please be informed that the Austrian solution for uploading MOSS VAT returns is designed as **"pre-filling the MOSS VAT Return for the calculation of VAT"** for a smaller number of users**.**  This is **NO** web service or data-stream solution.

Thist means that the user has to enter the MOSS EU-Portal (via FinanzOnline <https://finanzonline.bmf.gv.at/fon/>) or the MOSS Non-EU Portal (eVAT [https://non-eu-moss-evat.bmf.gv.at](https://non-eu-moss-evat.bmf.gv.at/)) to upload the file in production mode (regular operation).

The XML has to be uploaded in the VAT Return function ("Erklärung einreichen") of the MOSS EU or MOSS Non-EU (eVAT) portal after authentication of the user (see screenshot from production mode below).

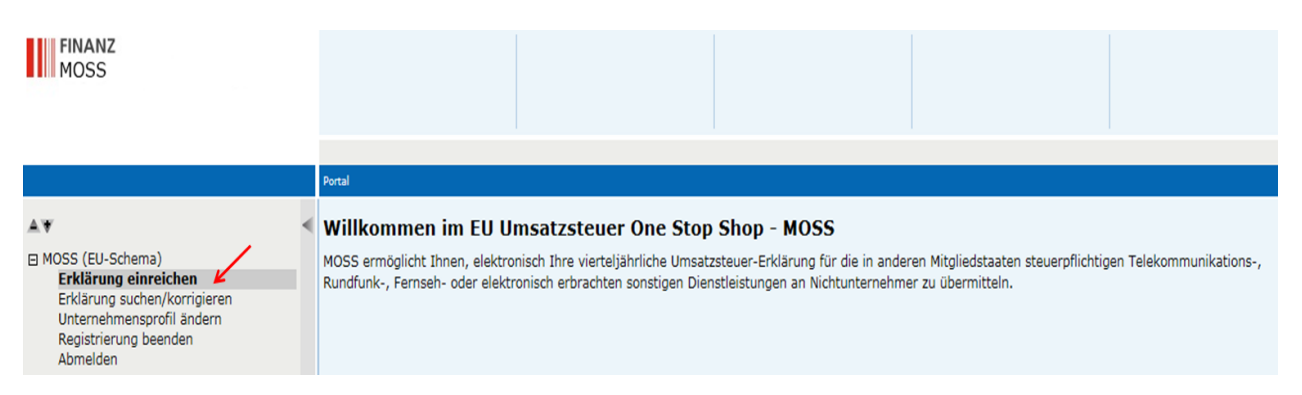

In production mode (regular operation) the user is authenticated by the system when he enters the portal successfully. Therefore there is **NO need for an authentication header** in the VAT return XML structure. The VAT-Identification-Number (Umsatzsteuer-Identifikations-Nummer) as **unique identifier is added by the system** to the VAT return. Therefore the VAT-Identification-Number is not part of the XML-Header.

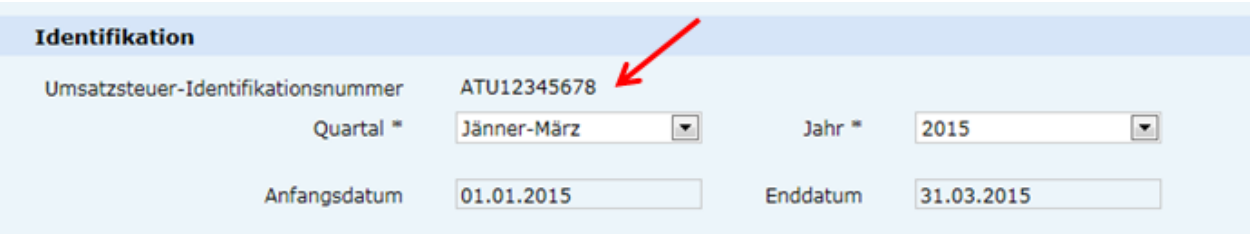

**The return period (quarter; Quartal) and year (Jahr) have to be added manually to the VAT return GUI.** The dates "Anfangsdatum " and "Enddatum" explain the period. The period can be chosen after file upload (drop-down menu).

**Thus no period is part of the XML-file.** The XML just contains Member States of consumption (mscon), taxable amounts (taxable) and VAT rates (vatRate). For MOSS the VAT-ID-No. of fixed establishments (uidFixedEst) can be added to the XML (see below).

### **Example XML (with fixed establishment)**

```
<?xml version="1.0"?>
- <Erklaerungen>
   - <Erklaerung>
        <mscon>GB</mscon>
        <taxable>10000000,12</taxable>
        <vatRate>20,0</vatRate>
     \langleErklaerung>
   - <Erklaerung>
        <mscon>DE</mscon>
        <taxable>1.500</taxable>
        <vatRate>19,0</vatRate>
     </Erklaerung>
   - <Erklaerung>
        <mscon>SK</mscon>
        <taxable>100,24</taxable>
        <vatRate>10</vatRate>
     </Erklaerung>
   - <Erklaerung>
        <uidFixedEst>BE0897223769</uidFixedEst>
        <mscon>IT</mscon>
        <taxable>360,32</taxable>
        <vatRate>4,0</vatRate>
     </Erklaerung>
   - <Erklaerung>
        <uidFixedEst>BE0897223769</uidFixedEst>
        <mscon>NL</mscon>
        <taxable>225,00</taxable>
        <vatRate>21,0</vatRate>
     </Erklaerung>
   - <Erklaerung>
        <uidFixedEst>BE0897223769</uidFixedEst>
        <mscon>LU</mscon>
        <taxable>2.000,00</taxable>
        <vatRate>3,0</vatRate>
     </Erklaerung>
 </Erklaerungen>
```
### **Test with fixed establishments**

In **production mode** (regular operation) the fixed establishments in other Member States (Betriebsstätten in anderen Mitgliedstaaten) of a user (NETP) have to be added to the registration form (in the course of the registration process) and can be changed or added with the function "change user profile" ("Unternehmensprofil ändern").

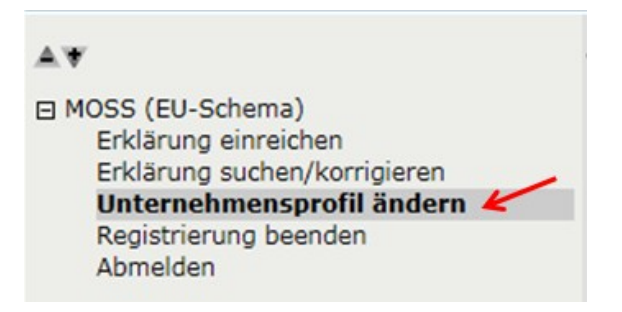

#### Betriebsstätten in anderen Mitgliedstaaten

Geben Sie hier die Umsatzsteuer-Identifikationsnummern oder die Steuernummern von Betriebstätten, die Sie in anderen Mitgliedstaaten haben, an. Eine Betriebstätte ist eine solche, die einen hinreichenden Grad an Beständigkeit sowie eine Struktur aufweist, die es ihr von der personellen und technischen Ausstattung her erlaubt, Dienstleistungen zu empfangen und zu verwenden oder auszuführen. Eine UID-Nummer alleine ist nicht ausreichend, um als Betriebstätte qualifiziert zu werden.

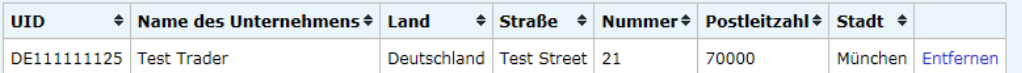

# Tests with fixed establishments in the VAT return can be simulated as follows in the test environment

### MOSS-Umsatzsteuererklärung

#### Betriebsstätten in anderen Mitgliedstaaten

Geben Sie hier die Umsatzsteuer-Identifikationsnummern oder die Steuernummern von Betriebstätten, die Sie in anderen Mitgliedstaaten haben, an. Eine Betriebstätte ist eine solche, die einen hinreichenden Grad an Beständigkeit sowie eine Struktur aufweist, die es ihr von der personellen und technischen Ausstattung her erlaubt, Dienstleistungen zu empfangen und zu verwenden oder auszuführen. Eine UID-Nummer alleine ist nicht ausreichend, um als Betriebstätte qualifiziert zu werden.

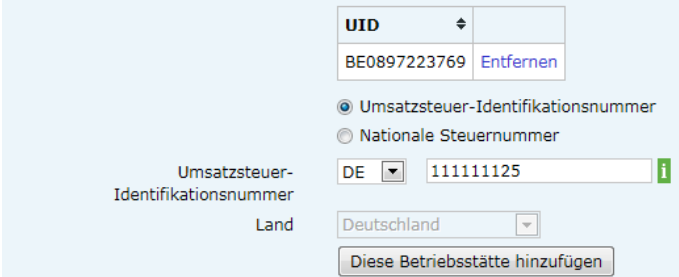

Please enter the VAT-ID-Numbers of the fixed establishments which should be uploaded for tests as shown above in the test environment. The VAT-ID-Numbers are added by using the button "Diese Betriebsstätte hinzufügen".

### **Test the File-Upload**

Please upload your test XML with function "Erklärung hochladen". Search file "Durchsuchen" and upload the VAT return "Erklärung hochladen".

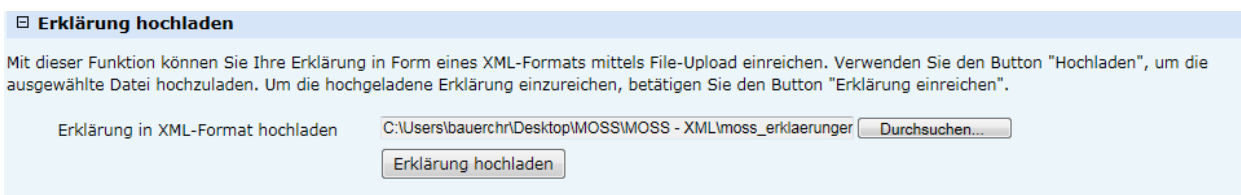

After file upload the VAT return result is displayed, tax-amount and total amount are calculated by the system and the period can be added to this GUI (drop down menu).

### **This is the result of the example XML above.**

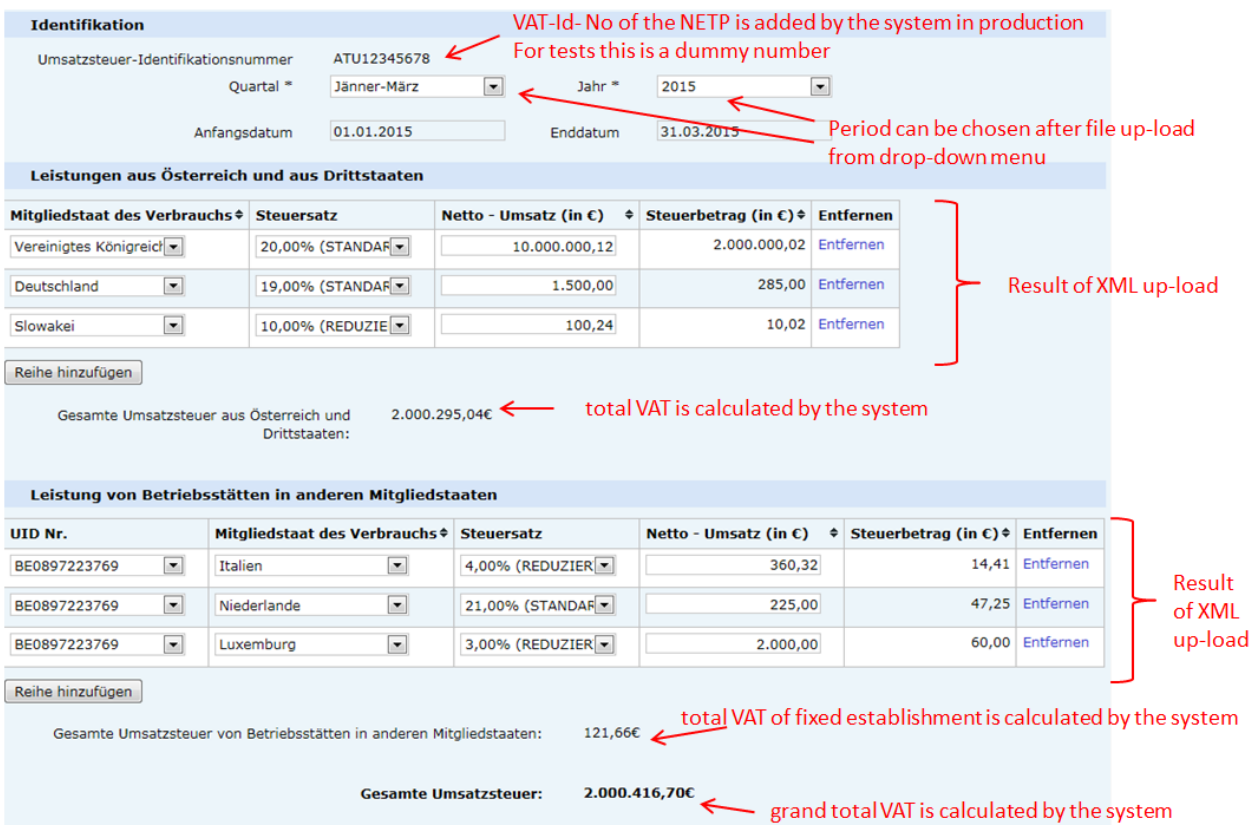

# The test can be repeated by clicking on the button "Eingabe zurücksetzen" (clear button).

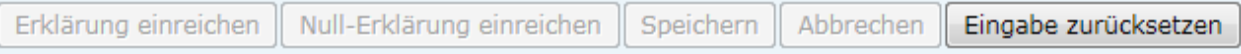

**In case of errors - error Messages explain the issue:**

For example:

```
Folgende Angaben fehlen oder sind fehlerhaft:
* MOSS-ERRGA0009: Das Format der VAT Nummer ist ungültig
```
The format of the VAT-ID-Number you want to add as fixed establishment is invalid.

```
Folgende Angaben fehlen oder sind fehlerhaft:
* Die angegebene UID 'EL084129580' ist keine Betriebsstätte laut Ihren Angaben im Unternehmensprofil. Die Daten können dort jederzeit geändert werden.
```
The VAT-ID-Number in the uploaded XML-File does not constitute a fixed establishment. You can change or add this.

Folgende Angaben fehlen oder sind fehlerhaft: \* Die Datei konnte nicht ausgewertet werden. Stellen Sie sicher, dass es sich um eine gültige XML-Datei handelt.

The XML file could not be processed. It is no valid XML file. Please check the file.

```
Folgende Angaben fehlen oder sind fehlerhaft:
* Fehler in Zeile: 21, Spalte: 33 - Wert stimmt nicht mit XSD-Vorgabe überein
```
Error in row 21, column 33 – not in accordance with the XSD

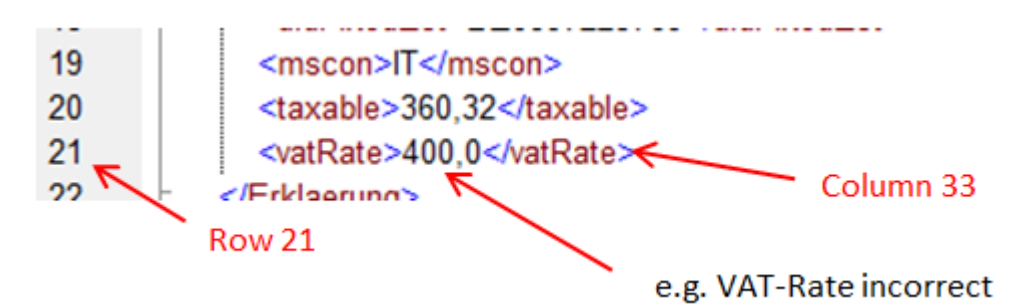